### **INSTRUCTIVO PARA ESCARGAR EL COMPROBANTE DE MATRICULA**

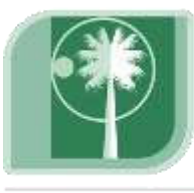

## Universidad Tecnológica de Bolívar

CARTAGENA DE INDIAS

Vigilada Mineducación

#### **PASOS:**

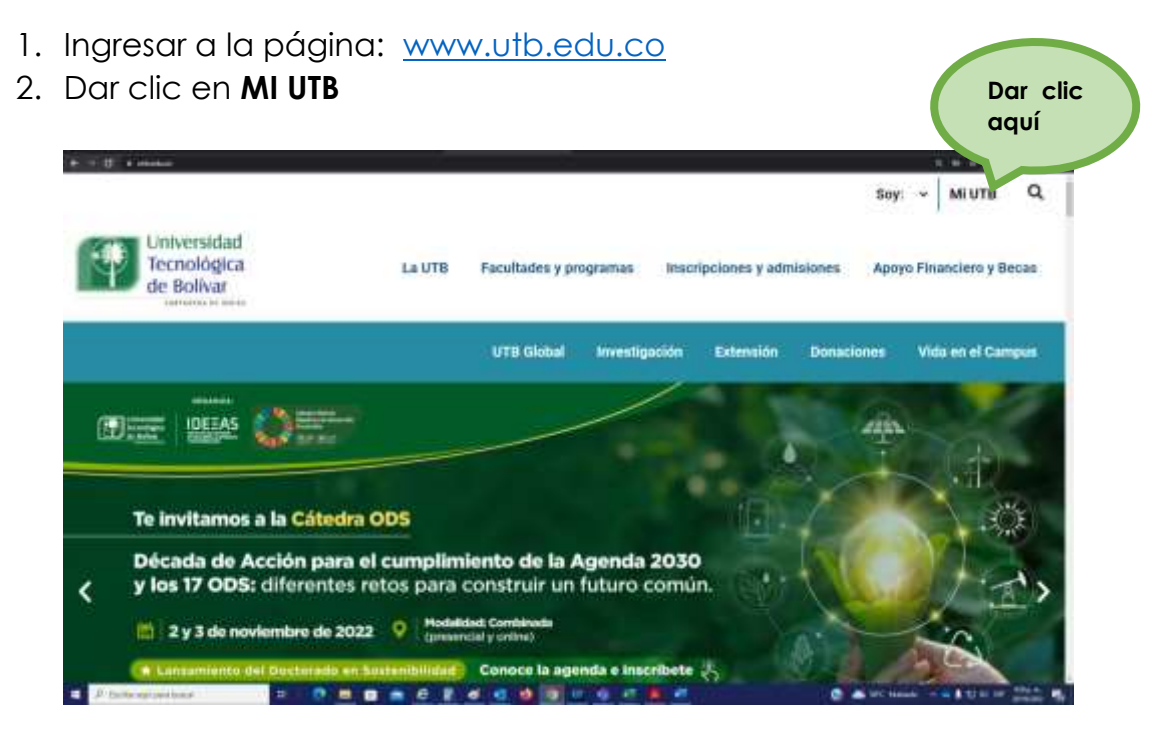

3. Ingresa a la opción acceso al Portal Financiero y/o en ir al enlace <https://iceberg-niif.utb.edu.co/iceberg-pf/>

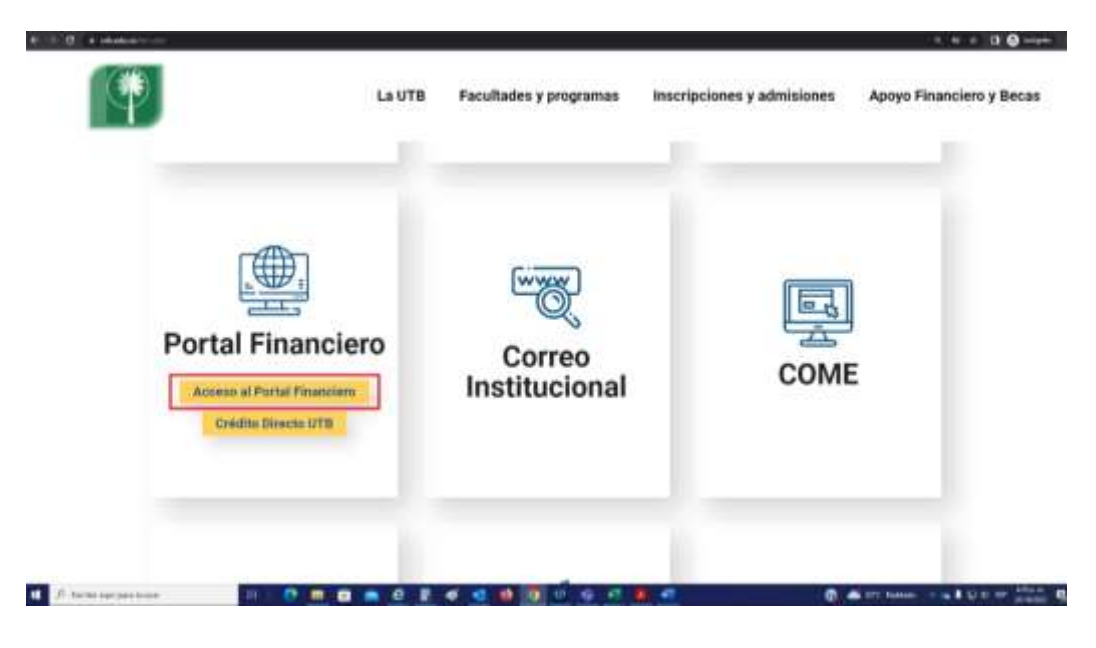

**Oficina de Apoyo Financiero**  Campus Tecnológico, Ternera Km 1 vía a Turbaco Campus Casa Lemaitre Calle del Bouquet Cra 21 #25-92 *Teléfono:* (035) 6931919 *Móvil:* 320-566 67 49

### **INSTRUCTIVO PARA ESCARGAR EL COMPROBANTE DE MATRICULA**

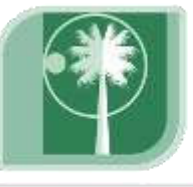

# Tecnológica de Bolívar

CARTAGENA DE INDIAS

Universidad

Vigilada Mineducación

4. Ingresar con T000 y su contraseña. Realizar la verificación del Captcha

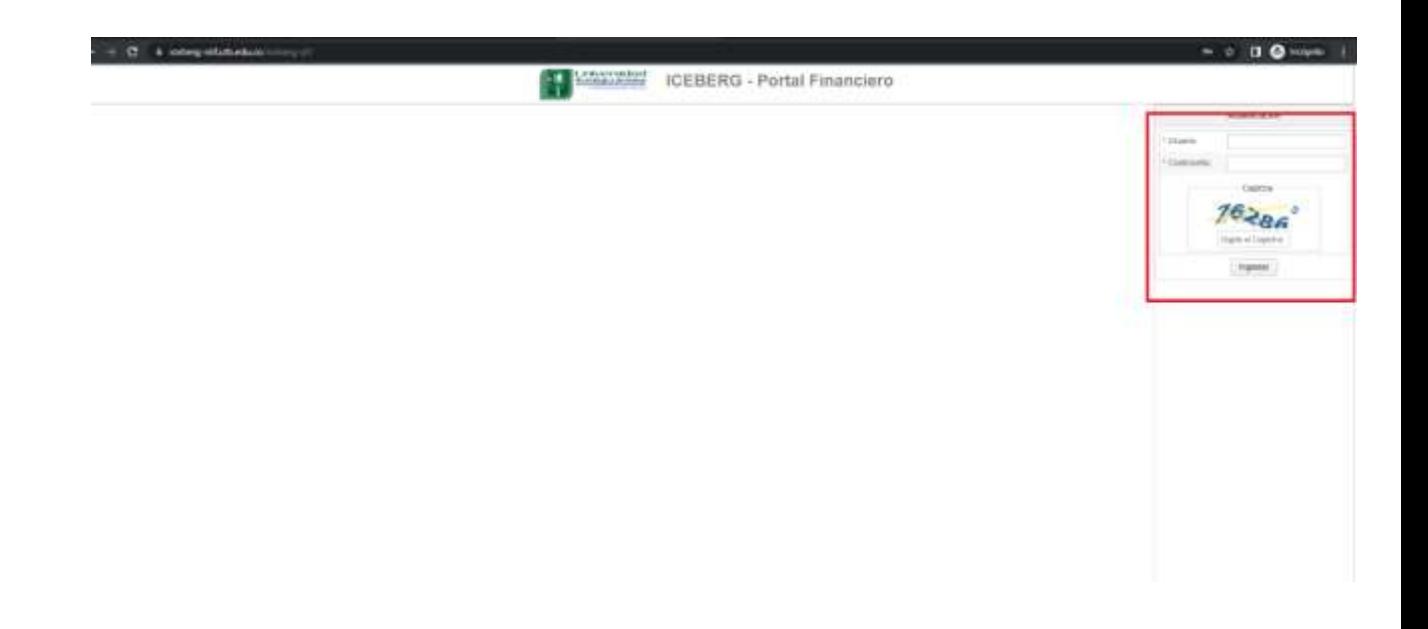

5. Dar clic en la opción de *Derechos Académicos* para visualizar el comprobante y luego dar clic en generar comprobante.

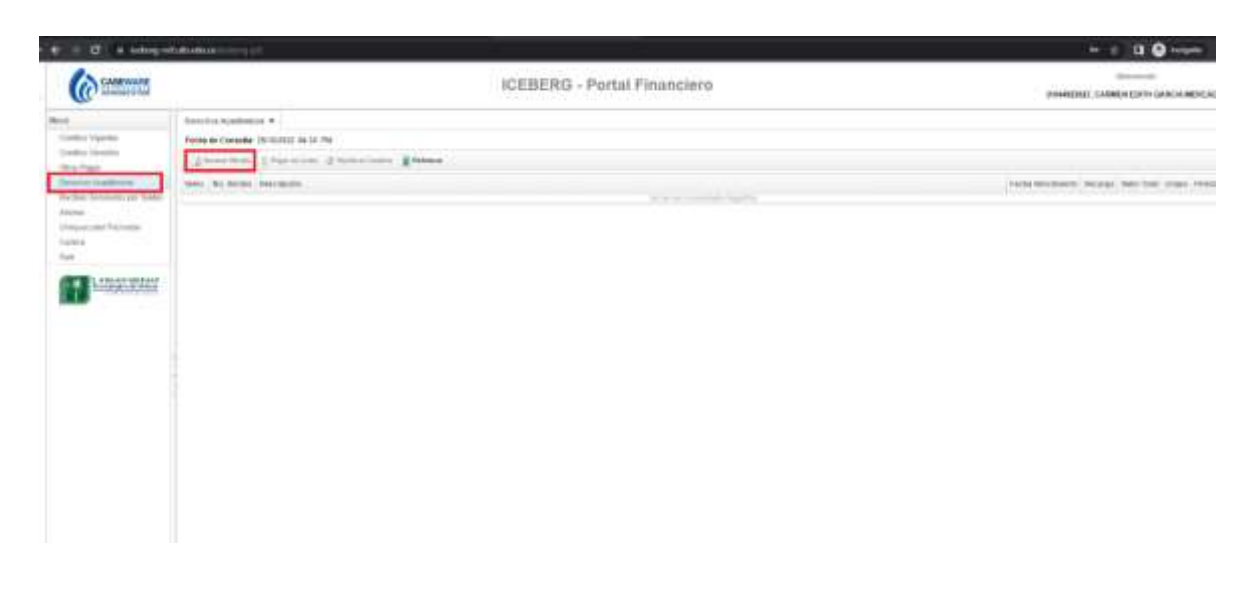

**Oficina de Apoyo Financiero**  Campus Tecnológico, Ternera Km 1 vía a Turbaco Campus Casa Lemaitre Calle del Bouquet Cra 21 #25-92 *Teléfono:* (035) 6931919 *Móvil:* 320-566 67 49